## CONSULTA COD ROL EXPORTADOR

Ingresar al SIE de Certificados de Origen y seleccionar el certificado de origen que desea consultar

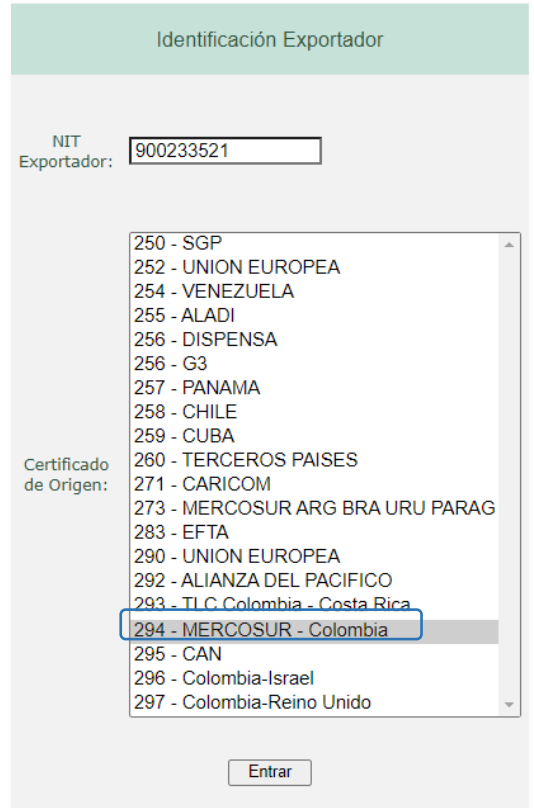

Por la opción "Descargar XML" se accede al listado de certificados de origen presentados para revisión. Se selecciona el radicado a consultar y la versión en la que se espera visualizar: XML o PDF.

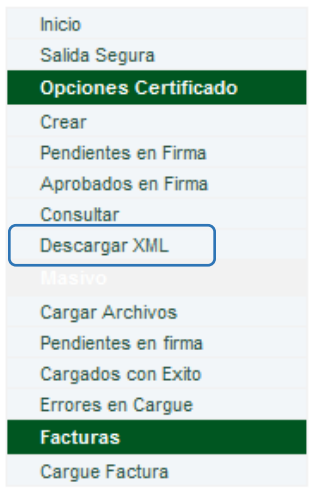

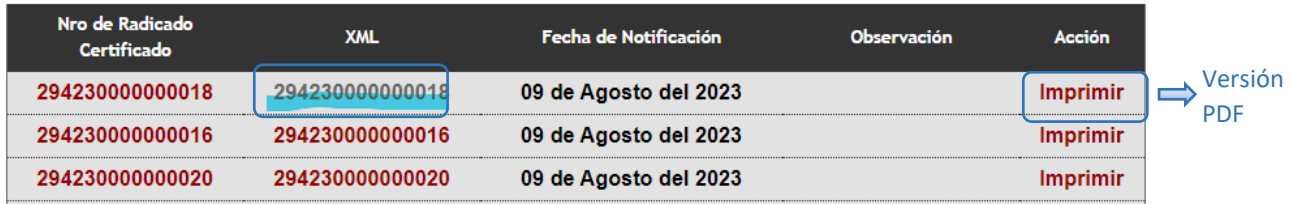

## Versión PDF

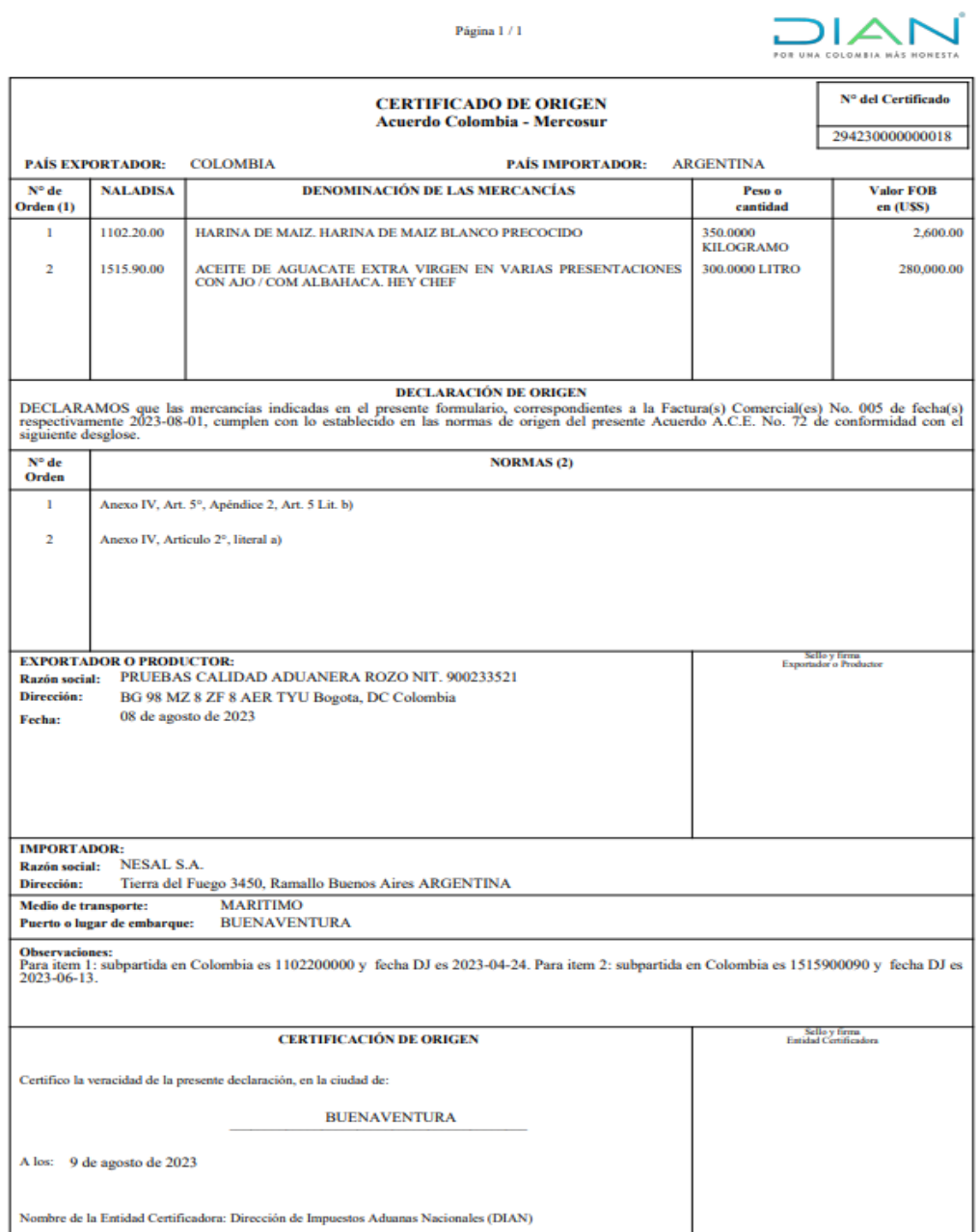

## Versión XML

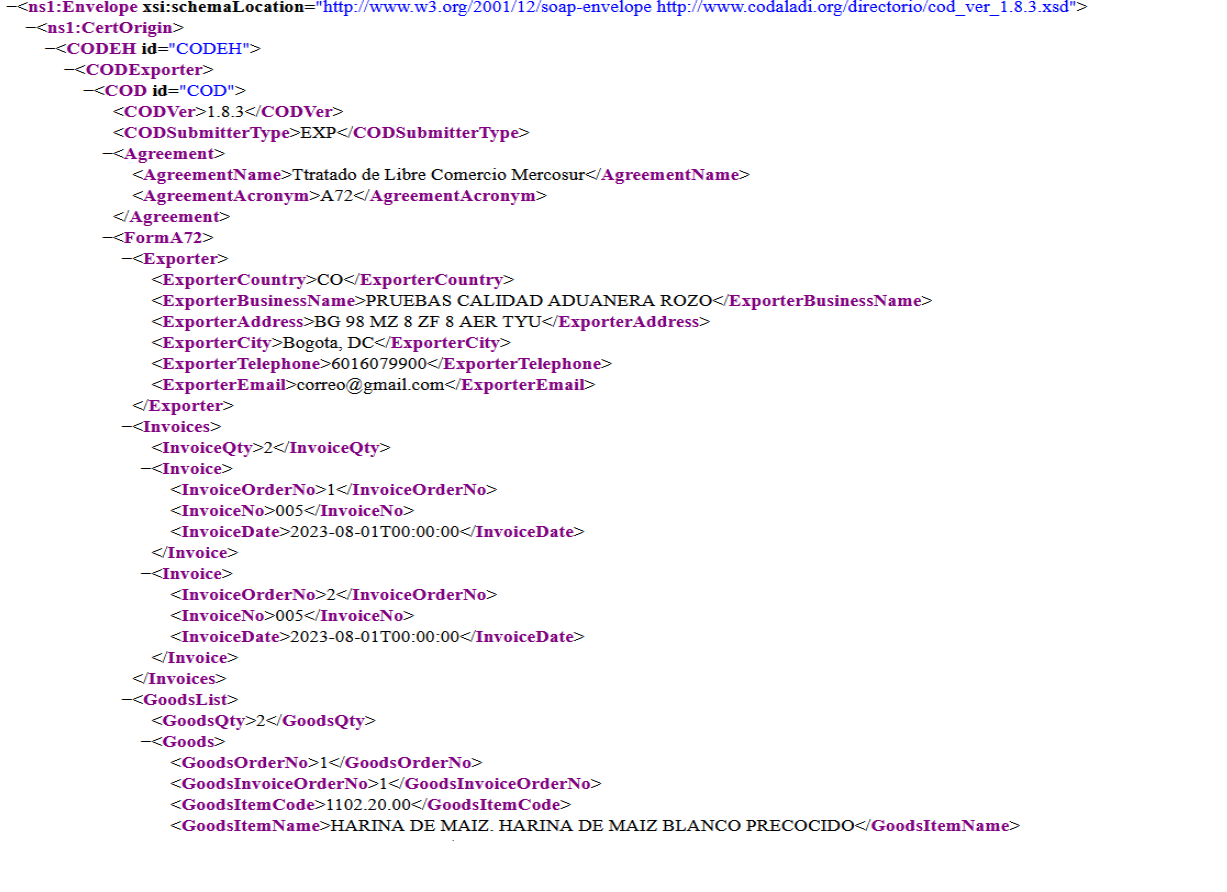

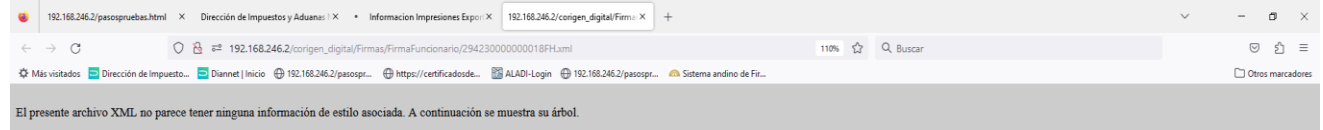

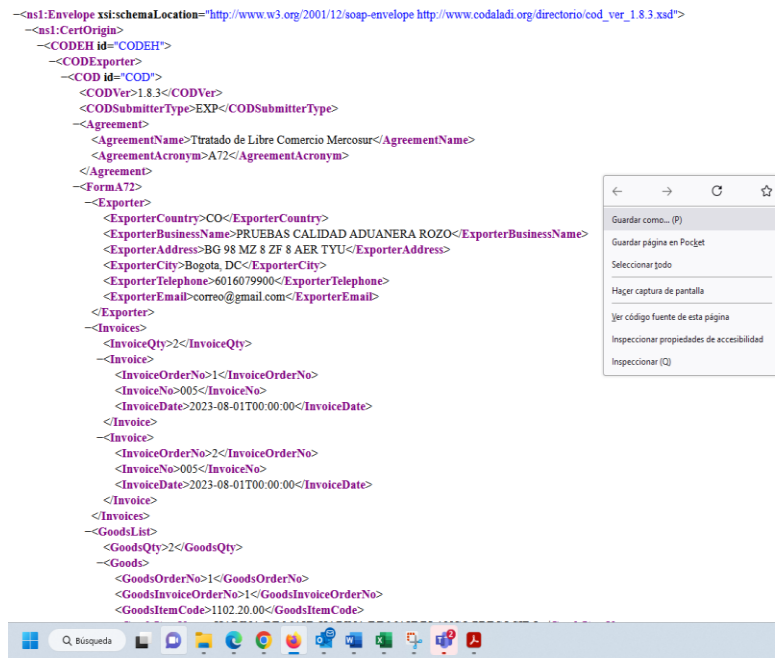